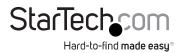

# 2-Port USB-C Hub - 2x USB-A (5Gbps), 100W USB PD Pass-through, GbE, RS-232

### **Product ID**

5G2A1SGBB-USB-C-HUB

## **Product Diagram (Side A)**

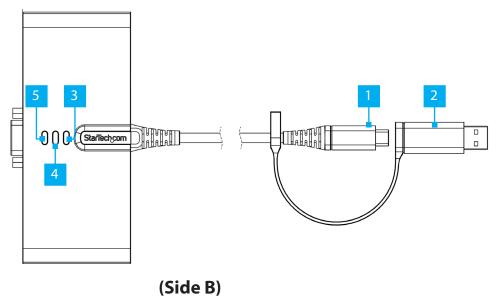

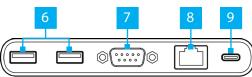

## **Requirements**

USB Enabled Host Computer

## **Package Contents**

- · USB-C Hub x1
- Quick-Start Guide x1

For the latest drivers/software, technical specifications, and declarations of conformance, please visit: <a href="https://www.StarTech.com/5G2A1SGBB-USB-C-HUB">www.StarTech.com/5G2A1SGBB-USB-C-HUB</a>

| Component |                                                      | Function                                                                                                    |  |
|-----------|------------------------------------------------------|----------------------------------------------------------------------------------------------------|--|
| 1         | Built-In USB Host Cable<br>(USB-C)                   | Connect to a USB-C Port on a Host Computer or to Tethered USB-C to USB-A Adapter     USB 3.2 Gen 1 (5Gbps)                             |  |
| 2         | Tethered USB-C to USB-A<br>Adapter                   | Connect to the Built-In USB Host Cable and to a USB-A Port on a Host Computer     USB 3.2 Gen 1 (5Gbps)                                |  |
| 3         | RS-232 USB Enumeration<br>LED                        | Illuminates Blue to Indicate the RS-232 Functionality of the USB Hub is in an Operational State                                        |  |
| 4         | RS-232 Transmitter<br>LED                            | Illuminates Yellow to Indicate Outbound RS-232<br>Transmissions                                                                        |  |
| 5         | RS-232 Receiver<br>LED                               | Illuminates Green to Indicate Inbound RS-232     Transmissions                                                                         |  |
| 6         | 2x Downstream USB Ports<br>(USB-A)                   | Connect to a USB Peripheral Device     USB 3.2 Gen 1 (5Gbps)                                                                           |  |
| 7         | RS-232 Serial Port<br>(DB-9)                         | Connect a Serial Peripheral Device     RS-232                                                                                          |  |
| 8         | Gigabit Ethernet Port<br>(RJ-45)                     | <ul> <li>Connect a CAT 5e/CAT 6 Cable to Establish a Network<br/>Connection</li> <li>10/100/1000 Mbps</li> </ul>                       |  |
| 9         | 100W Power Delivery Pass-<br>Through Port<br>(USB-C) | <ul> <li>Connect a USB-C Power Adapter</li> <li>USB Power Delivery 3.0</li> <li>100W, with Up to 85W Available for Charging</li> </ul> |  |

## **Pin-Out Diagram (DB-9 Serial Port)**

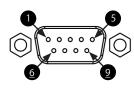

| Pins | Signal |  |
|------|--------|--|
| 1    | DCD    |  |
| 2    | RXD    |  |
| 3    | TXD    |  |
| 4    | DTR    |  |
| 5    | GND    |  |
| 6    | DSR    |  |
| 7    | RTS    |  |
| 8    | CTS    |  |
| 9    | RI     |  |
|      |        |  |

### Installation

#### Software Installation

- 1. Using a web browser, visit the StarTech.com Product Page for the **USB-C Hub** by
  - www.StarTech.com/5G2A1SGBB-USB-C-HUB
- Click the **Drivers/Downloads** tab on the Product Page.
- 3. Under **Driver(s)**, download the Driver Package for your operating system.

#### Windows

- 1. Right-click the zip folder that was downloaded and select Extract All, then follow the on-screen instructions.
- 2. In the list of extracted files, right-click the **Setup(.exe)** file and select **Run as** Administrator.

**Note:** If the **Run as Administrator** option is not available, it's likely that the installation file is attempting to be ran from within the zipped file. Please extract the files using the instructions in Step 5.

3. Follow the on-screen prompts to complete the software installation.

#### macOS

- 1. Double-click the zip folder that downloaded, macOS will unzip the folder using **Archive Utility.**
- 2. In the list of extracted folders, select the folder that corresponds to your version of macOS.
- Double-click the installation package (.dmg file).
- 4. Follow the on-screen instructions to complete the software installation.

#### Hardware Installation

- 1. (Optional) Connect the **Tethered USB-C to USB-A Adapter** to the **Built-In USB-C** Host Cable, located on the USB-C Hub.
- 2. Connect the Built-In USB Cable, located on the USB-C Hub, to an available USB **Port** on the **Host Computer**.
- 3. Connect USB peripherals the **Downstream USB Ports**.
- 4. Connect an RJ-45 terminated network cable (CAT 5e or better) from your local area network (e.g. Router, Switch, Modem, etc.) to the Gigabit Ethernet Port, located on the **USB-C Hub**, to access a network via a wired LAN connection.
- 5. Connect a USB-C power adapter (up to 100W, sold separately) from an AC outlet to the 100W Power Delivery Pass-Through Port on the **USB-C Hub**, to charge the **Host Computer** that's connected to the **Built-in USB** Host Cable.

**Note:** The **Host Computer** must support USB-C Power Delivery on the **USB-C Port** that the **USB-C Multiport Adapter** is connected to, in order to charge the computer via USB-C.

6. Connect an RS-232 serial device to the RS-232 Serial Port.

### **Regulatory Compliance** FCC - Part 15

This equipment has been tested and found to comply with the limits for a Class B digital device, pursuant to part 15 of the FCC Rules. These limits are designed to provide reasonable protection against harmful interference in a residential installation. This equipment generates, uses and can radiate radio frequency energy and, if not installed and used in accordance with the instructions, may cause harmful interference to radio communications. However, there is no guarantee that interference will not occur in a particular installation. If this equipment does cause harmful interference to radio or television reception, which can be determined by turning the equipment off and on, the user is encouraged to try to correct the interference by one or more of the following measures:

- · Connect the equipment into an outlet on a circuit different from that to which the receiver is connected.
- Consult the dealer or an experienced radio/TV technician for help

This device complies with part 15 of the FCC Rules. Operation is subject to the following two conditions: (1) This device may not cause harmful interference, and (2) this device must accept any interference received, including interference that may cause undesired operation. Changes or modifications not expressly approved by StarTech.com could void the user's authority to operate the equipment.

#### **Industry Canada Statement**

This Class B digital apparatus complies with Canadian ICES-003.

Cet appareil numérique de la classe [B] est conforme à la norme NMB-003 du Canada.

CAN ICES-3 (B)/NMB-3(B)

This device complies with Industry Canada licence-exempt RSS standard(s). Operation is subject to the following two

- (1) This device may not cause interference, and (2) This device must accept any interference, including interference that may cause undesired operation of the device.
- Le présent appareil est conforme aux CNR d'Industrie Canada applicables aux appareils radio exempts de licence. L'exploitation est autorisée aux deux conditions suivantes:
- (1) l'appareil ne doit pas produire de brouillage, et (2) l'utilisateur de l'appareil doit accepter tout brouillage radioélectrique subi, même si le brouillage est susceptible d'en compromettre le fonctionnement.

### **Warranty Information**

This product is backed by a two-year warranty.

For further information on product warranty terms and conditions, please refer to www.startech.com/warranty.

#### **Limitation of Liability**

In no event shall the liability of StarTech.com Ltd. and StarTech.com USA LLP (or their officers, directors, employees or agents) for any damages (whether direct or indirect, special, punitive, incidental, consequential, or otherwise), loss of profits, loss of business, or any pecuniary loss, arising out of or related to the use of the product exceed the actual price paid for the product. Some states do not allow the exclusion or limitation of incidental or consequential damages. If such laws apply, the limitations or exclusions contained in this statement may not apply to you.

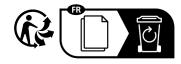

StarTech.com

45 Artisans Cres London, Ontario N5V 5E9 Canada

StarTech.com LLP 4490 South Hamilton Road Groveport, Ohio 43125 U.S.A.

Unit B, Pinnacle 15 Gowerton Rd. Brackmills Northampton

United Kingdom

NN4 7BW

StarTech.com Ltd. StarTech.com Ltd. Siriusdreef 17-27 2132 WT Hoofddorp The Netherlands

Cet apparei

se recycle

FR: startech.com/fr DE: startech.com/de ES: startech.com/es NL: startech.com/nl IT: startech.com/it JP: startech.com/jp